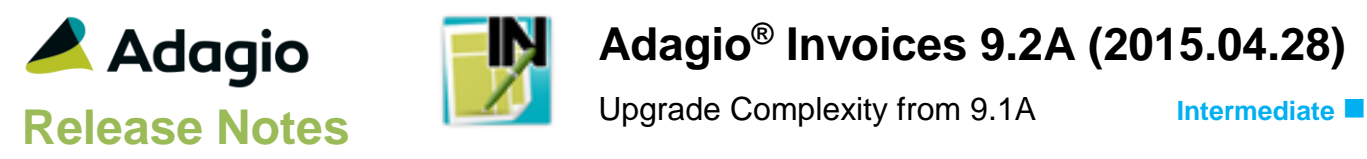

### **Compatibility**

### Adagio

BankRec 8.1D- 9.2A Console 9.1A DataCare 9.0A, 9.1A ePrint 9.0A GridView 8.1A - 9.2A Inventory 8.1C -8.1E JobCost 8.1B – 8.1D Lanpak 9.2A Ledger 9.0A – 9.2A MultiCurrency 9.2A ODBC 9.0A, 9.1A OrderEntry 8.1C – 8.1F Receivables 9.0A – 9.2A (required) SalesAnalysis 8.1B - 9.1A

#### **Other**

MS Office 2007, 2010, 2013 MS Windows Vista (SP2), 7 (SP1), 8, 8.1 MS Server 2008R2 SP1 or higher Crystal Reports® 2011 and 2013 (requires Adagio ODBC 9.1A) Crystal Reports 8.5 for Adagio (see Upgrading section)

#### **Note**

The most up-to-date compatibility information is on the Product Compatibility Info link at [www.softrak.com.](http://www.softrak.com/)

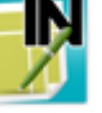

# **Adagio® Invoices 9.2A (2015.04.28)**

## **Enhancements in Invoices**

### **General Features**

- You can now start other Adagio modules from toolbar buttons showing the icon for the module. This allows easy switching between Adagio modules. If a module is running against the same company data, Adagio will now just switch to that running instance, rather than launching a second instance. Toolbar buttons can be rearranged under File | User preferences, or by dragging the buttons around or off the toolbar itself.
- Adagio Invoices now logs user activity within the module, including login, menu choices and batch New, Edit, Copy, Delete and Post. Audit logs may be viewed with GridView.
- The Edit / View Customer and Edit / View IC Item grids now display the total number of records, as well as a count of the displayed records when a Filter is active. An Ignore Style Color button has also been added. Click this button to toggle the grid between no color and Style colors or no color and banding (if it is enabled in User Preferences).
- Grids may be "banded" with a User Selectable color and banding frequency set under File | User Preferences. Filter Styles may be disabled and replaced with regular banding if desired.
- The status bar at the bottom of the main window now shows activity of various steps when the program is starting up and the database is opening.
- The Column Editor screen can be sized. The size is remembered by module on the workstation.
- Updated splash screen with new Adagio logo and colors. Updated icon and toolbar button images.

### **Ledger and Receivables Interfaces**

- Invoices 9.2A is fully compatible with the new feature in Ledger 9.2A's Retrieve Subledger Batches function, which allows separation of subledger batches on retrieve by Posting Sequence or Batch Number (for Receivables subledger batches resulting from posting in Invoices). The retrieval file cannot be separated by Batch Number for earlier versions of Invoices.
- The Edit / View Customers functions support the new options 'Sort by' on the Transactions tab, and 'Print BR receipts?' and 'Require PO?' on the Invoicing tab added in Receivables 9.2A.
- Supports 'Allow edit of posted desc or reference?' option in Receivables 9.2A. Allows the Description 1 and 2 fields and the Reference field for posted transactions to be edited on the Transaction Details screen.

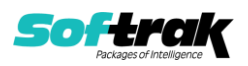

The Terms Description is displayed next to the Terms field in Edit and View Customer.

### **Batch Entry and Posting**

 If the 'Include tax in discount base?' option is disabled in the Invoices Company Profile, when credit notes are applied to invoices during posting, the amount of the credit note before tax is applied to the Discount Base. In previous versions, the full amount of the credit note was applied.

### **Reports**

- Added an option to print a General Ledger Distribution Summary on batch listings.
- The Batch Description is now printed on the Batch Listing in addition to the batch number.
- Posting Journals can no longer be cleared after printing. This avoids accidental clearing. Posting Journals are cleared at year end. The 'Allow Post Journal Purge?' option has been removed from the Company Profile.
- Adagio Invoices reports are now created using Crystal Reports 2013, replacing the Crystal Reports 8.5 Print Engine (CRPE32.dll). The module's management reports are now stored in \Softrak\Invoices\StandardReports. Revisions to these reports should be placed in \Softrak\Invoices\ModifiedReports. Custom reports to be added to the Reports menu should be stored in \Softrak\Invoices\CustomReports. Reports must be edited or created using Crystal Reports 2011 or 2013 and Adagio ODBC for access to the data files. Users will notice minor changes to some of the visual elements in the module and a new Print Preview window. The size and position of the Print Preview window are now remembered between sessions by user, so the Workstation Options controlling this function have been removed. Exporting to an Excel spreadsheet from the print preview window has been significantly improved. The Report Tables Drive settings and Crystal tables in the \QRASP folder are not used by version 9.2A modules.
- An updated version of Adagio PrintTool (PT) is installed in \Softrak\PrintTool. PT allows you to print / preview custom reports without needing to run Crystal Reports itself or without placing the report on the Custom Reports menu in an Adagio module. It allows reports to be placed on the Windows desktop. PrintTool 9.2A prints custom reports created with Crystal Reports 2011 or 2013 only. Adagio ODBC must be installed to create custom reports but is not required to print custom reports. Your Adagio dealer or consultant can create custom reports for you and deploy them at your site. PT allows you to specify a report to print on the command line using the /r parameter. This allows Adagio automation batches to print custom reports (to printer – a future release of PT will allow automation batches to print custom reports to PDF). PT does not require registration with Softrak Systems but does use Adagio Lanpak licenses. Note: PT does not print reports created with Crystal Reports 8.5 for Adagio. Existing version 8.5 custom reports must be converted before they can be printed by 9.2A.

#### **Specification Designer and Printing Invoices**

- Added invoice specification codes for most totals in home currency. The new codes are E177 to E192 and P008 to P010.
- Added invoice specification codes to print City, State/Province and Country in a single formatted field:

 C156, City, State/Province, ZIP/Postal code E193, Bill to City, State/Province, ZIP/Postal code E194, Ship to City, State/Province, ZIP/Postal code

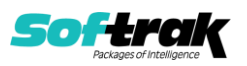

 Added invoice specification codes for formatted address in Company Profile, including City, State/Province and Country codes. The new codes are N021 to N035.

### **Miscellaneous**

- Added Excel Direct to the Batch Status Inquiry function.
- Company address in the Company Profile can now be formatted, with separate fields for City, State/Province and Country.
- The Data Integrity Check (DIC) saves results for the last 9 previous runs in files QIWINERR01..09.dat (where .dat is your company data file extension). The current DIC information will always be in QIWINERR. If you do check/rebuild/check without closing the DIC function the results are appended to the same file.
- Import and export templates created for Excel format now default the file extension to .XLXS rather than .XLS.

### **Problems Fixed**

- If the footer height of a credit note was different than the height of invoices printed at the same time extraneous lines were printed on the footer of the credit note in some cases.
- Tax was not calculated for Adagio Invoices items when the option to show quantity Shipped was disabled when the Tax Base for Tax Group on the invoices was by 'Item Cost'.
- Importing invoices for customers on an Alternate Price List displayed the warning 'Invalid unit of measure' when items in the import file used different units of measure and the wrong unit of measure was used for the item.
- For multi-currency databases, the Posting Journal did not print the currency Description for all currencies in the Currency Summary.

### **Enhancements and revisions in earlier versions**

Refer to the Readme help file for details of enhancements and revisions in earlier versions or **Historical Enhancements** under Products on Softrak's web site.

### **Installing**

To install Adagio Invoices you need the serial number and install code from the download instruction email sent to you by Softrak Systems.

If you are installing an upgrade, you need the upgrade serial number and install code from the download instruction email. A previous version of Adagio Invoices should already be installed on your computer before installing the upgrade. If a previous version is not already installed, you can still install the upgrade. After entering the upgrade serial number and install code, you will also have to enter the serial number and install code from a previous version.

### **Read the section 'Upgrading" sections below before installing an upgrade.**

To install Adagio Invoices or an upgrade, run the program file you downloaded. Once the install program is running, you can click the View button for detailed installation instructions in the Readme help. If Adagio Invoices is installed on a network, you may also need to do a workstation install at each station running Adagio Invoices.

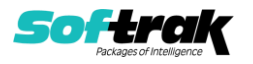

To determine if a workstation install is required, start Adagio Invoices at the workstation. The workstation install will be automatically started if required. Note: If you are updating multiple applications at the same time, it may be faster to run the All Workstation install to update all applications at once on the station. Refer to "Installing on a Network" in the Readme for instructions.

**Invoices 9.2A requires some Adagio modules to be at a certain version** or higher. See compatibility information below or the Adagio Compatibility Chart.

Invoices 9.2A requires Adagio Lanpak (if used) to be version 9.2A or higher.

Invoices 9.2A requires Adagio MultiCurrency (if used) to be version 9.2A or higher.

Requires Ledger 9.2A or higher to use the new feature in Ledger 9.2A function that allows separation of subledger batches on retrieval by Batch Number. Earlier versions may be used.

Invoices 9.2A **requires Microsoft Server 2008 R2 SP1** or higher if running under Remote Desktop Services (Terminal Services). Invoices 9.2A may be installed to Server 2003 and 2008 R1 when used as a file server from a station on a LAN.

**Invoices 9.2A is not compatible with Windows XP**. The install and workstation install will display an error if run on XP. Note: Support from Microsoft for Windows XP ended April 8, 2014. There will be no new security updates from Microsoft. Running Windows XP after the end of support may expose your company to security risks.

If you have custom reports and/or views for Invoices created in Crystal Reports 8.5 for Adagio / Adagio GridView, they will require conversion and adjustment for use with 9.2A. You should not install the upgrade or convert Invoices data until you have a plan in place to update any custom reports and views critical to your operation. See the sections below on converting reports and views for details.

# **Upgrading**

**Upgrading from 9.0A, 9.0B or 9.1A Upgrade Complexity: Intermediate**  Adagio Invoices 9.2A does not require a database conversion from 9.0A, 9.0B or 9.1A.

Adagio 9.2A uses the current version of the Crystal Reports runtime engine with Adagio ODBC drivers to view and print reports, replacing the Crystal Reports 8.5 Print Engine (CRPE32.dll). Adagio 9.2A installs Crystal Reports runtime and, if not already installed on your machine, the Microsoft® .NET Framework. The Adagio install will automatically download these install packages from the internet as required. If other 9.2A modules have already been installed, these packages will not need to be downloaded. Adagio ODBC drivers are installed by version 9.2A applications – the Adagio ODBC module does not need to be installed to print reports.

While users are printing / previewing reports, the Active Users List function in Adagio shows the User Name in application "Adagio Reporting". The Active Users List in Adagio Console and the Currently Logged In List in Adagio xConsole show a grid row with App Prefix of "OD" (ODBC) for users printing / previewing reports. A Lanpak license is not used to print or preview reports.

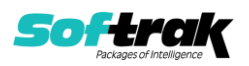

Reports in Adagio Invoices have been converted for Crystal Reports 2013 and can be modified with Crystal Reports 2011 or 2013. Custom reports created with Crystal Reports 2011 or 2013 can be added to the Reports menu by placing them in \Softrak\Invoices\CustomReports. The Report Tables Drive settings and Crystal tables in the \QRASP folder are not used by version 9.2A modules.

The report viewer remembers the window size, position and zoom level. Therefore, the Print/Preview options, including Preview Zoom Factor and Preview Window State (Full screen / Partial screen) were removed from Workstation Options.

Adagio module buttons have been added to the toolbar for 9.2A. They will be enabled by default. The 'Adagio Toolbar' option in User Preferences on the General tab is used to configure the toolbar.

### **Converting GridView Views**

A data dictionary change from older versions to 'Adagio Invoices 9.2A' (@I92A) was required in order to support new features added for this version. GridView views created for earlier versions of Invoices should be recreated using tables from 'Adagio Invoices 9.2A'. GridView has the ability to convert existing views to a new table.

GridView views created with the previous dictionary will continue to work without any change. However, it is recommended you convert all your views to use the new dictionary.

See the Tech-Tip and Show Me How video on converting GridView views on Softrak's website at [http://www.softrak.com/resources/technicaltips/technicaltips.php.](http://www.softrak.com/resources/technicaltips/technicaltips.php) You must scroll to the Tech-Tips.

You may find the Adagio Data Dictionary Exporter tool (DDE) useful for comparing tables in the Adagio Invoices 9.2A dictionary to previous versions using Excel. The DDE is installed to \softrak\system and can also be found on Softrak's website at [http://www.softrak.com/resources/technicaltips/technicaltips.php.](http://www.softrak.com/resources/technicaltips/technicaltips.php)

### **Converting Modified and Custom Reports**

If you have modified any of the standard reports installed by Adagio Invoices, you will have to redo those modifications for Invoices 9.2A. Modified reports are files with a .rpt extension that you copied from \Softrak\Invoices\StandardRP to \Softrak\Invoices\ModRP and modified using Crystal Reports 8.5 for Adagio. Your modified reports from your prior version will be copied to the folder \Softrak\Invoices\ModifiedReports.priorversion. These same reports must be recopied from \Softrak\Invoices\StandardReports to \Softrak\Invoices\ModifiedReports and re-modified using Crystal Reports 2011 or 2013. The Adagio ODBC 9.1A or higher module must be installed to be able to do this. Or your Adagio dealer or consultant can modify reports for you and deploy them at your site.

When you are certain the original modified reports are no longer needed, you can delete the \Softrak\Invoices\ModifiedReports.priorversion folder.

Custom reports created in Crystal Reports for Adagio for earlier versions of Invoices will have to be converted or recreated. Your custom reports from your prior version will be copied to the folder \Softrak\Invoices\CustomReports.priorversion. Converted or recreated custom reports must be placed in \Softrak\Invoices\CustomReports.

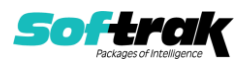

A Report Convertor Utility is available from Softrak Systems for the purpose of converting Crystal Reports 8.5 reports that use the old Crystal Reports Print Engine (CRPE32.dll) to Crystal Reports 2011/2013 format, using the Adagio ODBC driver. Converted reports can be edited and new reports can be created using Crystal Reports 2011 or 2013. The Adagio ODBC 9.1A or higher module must be installed to be able to do this. Or your Adagio dealer or consultant can convert your custom reports for you and deploy them at your site.

Note: Custom reports created with Crystal Reports 8.5 for Adagio for prior versions of Invoices will continue to work in most cases when printed from the Crystal 8.5 designer, Adagio PrintTool 8.5 and the Custom Reports menu of Adagio modules at versions prior to 9.2A. This is because the data structure for Invoices 9.2A did not change significantly. Existing custom reports cannot be printed from the Custom Reports menu of Invoices 9.2A and may not function for future versions of Invoices.

The Report Convertor Utility and related files are installed to \Softrak\System\ReportConvertor. It converts reports created with Crystal Reports 8.5 but will also convert reports from 9.2A to future versions of Adagio.

See the Tech-Tip and Show Me How video on converting reports on Softrak's website at [http://www.softrak.com/resources/technicaltips/technicaltips.php.](http://www.softrak.com/resources/technicaltips/technicaltips.php)

Softrak provides only limited support on the Report Convertor. We do not support new versions of Crystal Reports itself, except as support is related to assisting you to locate data in the Adagio tables. Note: Softrak no longer provides support for Crystal Reports 8.5 for Adagio.

As Adagio 9.2A reports use the same data dictionaries as the application, the Adagio Data Dictionary Exporter tool (DDE) is useful for locating the tables and fields in the Adagio Invoices 9.2A dictionary. The DDE program, help and manual can be run from the Windows Start menu.

The 9.2A data dictionaries contain 2 tables for each physical file - one for use by the Adagio module and one for use by reports in 9.2A modules. Standard reports in the modules and custom reports created with Crystal Reports 8.5 for Adagio use tables where the description ends with "(View)" in the DDE. The standard tables used by the module (and by GridView) do not. In Crystal Reports, the View table names end with "crview" (e.g. aI92ahihcrview for the history header). Standard tables do not end with "crview" (e.g. ir92ahih). Use the "crview" tables for modified reports or when converting existing custom reports. When creating new reports, use the standard tables without "crview". Future versions of Adagio will begin to use the standard tables for reporting. You must create a shortcut and add the parameter /ODBC to include the "crview" tables in the export to Excel in the DDE. Note: the "crview" field names are not prefixed with the application code (e.g. "QI").

When you are certain the original reports are no longer needed, you can delete the \Softrak\Invoices\CustomReports.priorversion folder.

An updated version of Adagio PrintTool (PT) is installed in \Softrak\PrintTool. PT 9.2A prints custom reports created with Crystal Reports 2011 or 2013. It uses the Crystal Reports runtime engine. Adagio ODBC must be installed to create custom reports but is not required to print custom reports. Your Adagio dealer or consultant can create custom reports for you and deploy them at your site. Note: PT does not print reports created with Crystal Reports

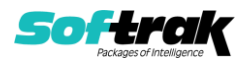

8.5 for Adagio. Existing version 8.5 custom reports must be converted before they can be printed by 9.2A.

### **Upgrading from versions earlier than 9.0A**

### **Upgrade Complexity: Difficult**

Adagio Invoices 9.0A was a major upgrade, containing many changes and new features. This Release Notes does not cover upgrading from earlier versions. **If you are upgrading to 9.2A from a version earlier than 9.0A, before installing the upgrade, it is very important to review this information in the 9.0B (2011.11.12) Release Notes on Softrak's website.** The Readme help also contains this information.

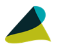

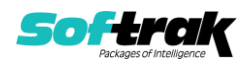